## Skyward Family Access Ver Boletas de calificaciones (Grados K a 12)

*Lea las siguientes instrucciones para ver boletas de calificaciones de grados K a 12.*

## Desde una computadora

Inicie sesión en su [cuenta de Skyward Family Access.](https://skyward.wcs.edu/) 

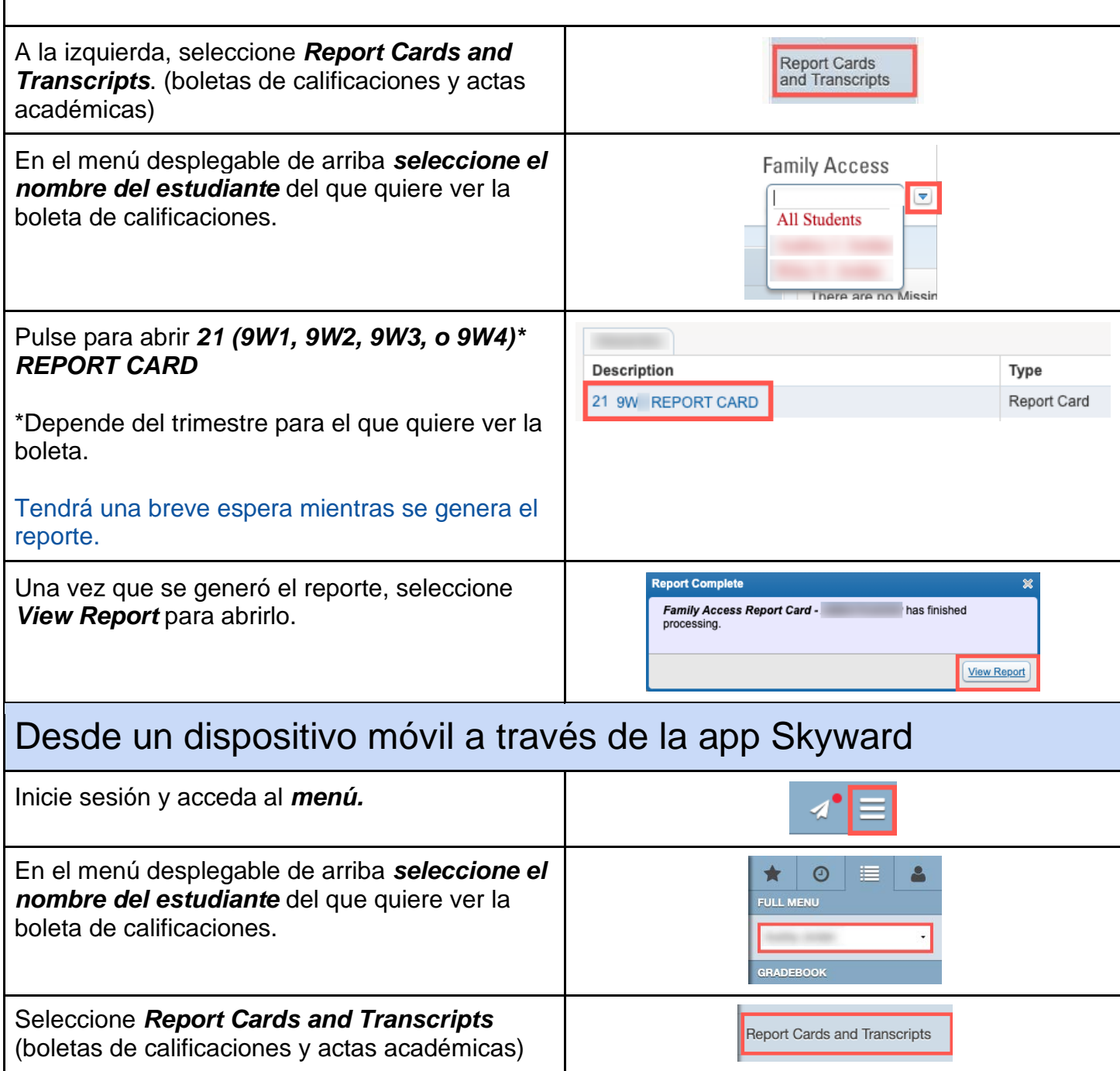

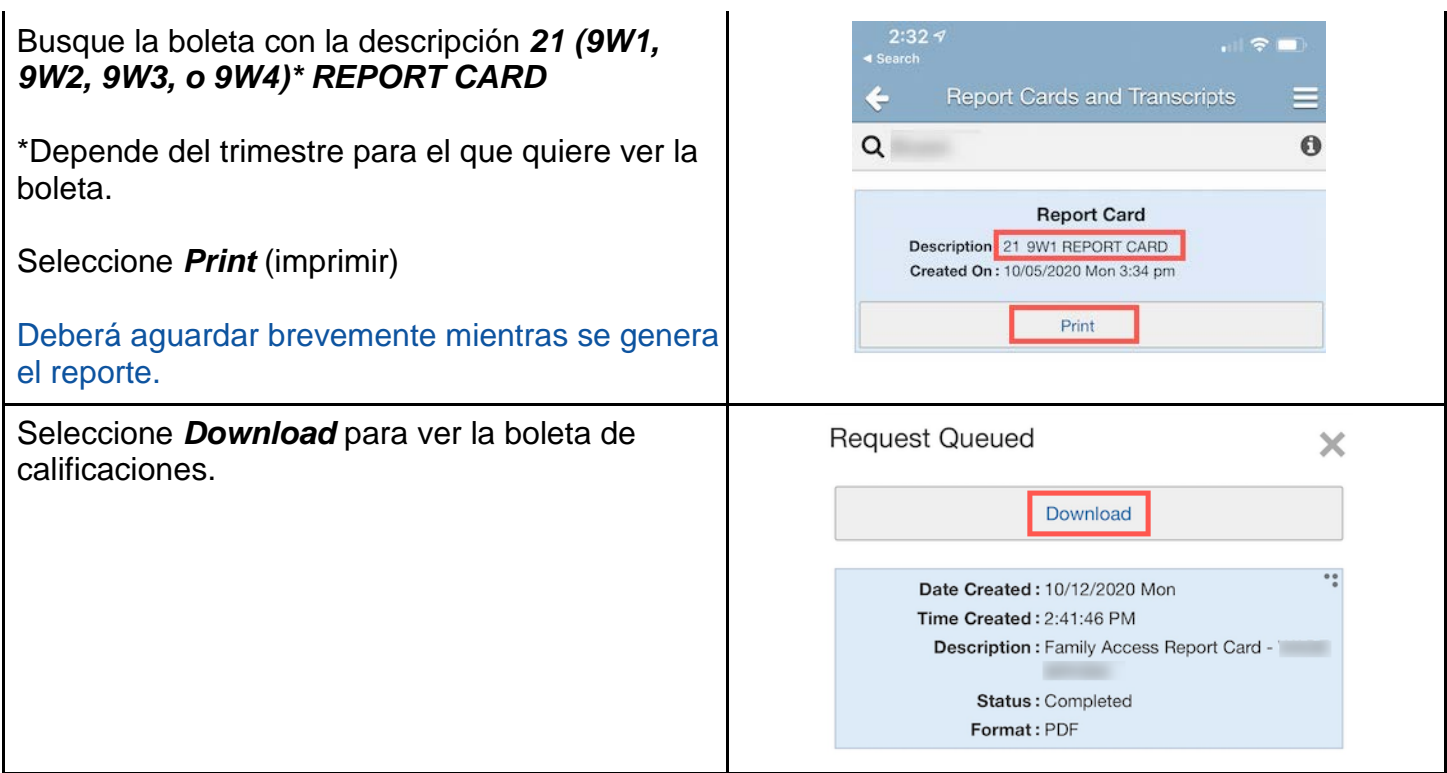